Dr. Leong Lee

# CSCI 4000 Assignment 3

**Total estimated time** for this assignment: **12 hours** (if you are a good programmer)

The main programming language for this assignment should be **PHP** (mixed with HTML and CSS). If you do not use **PHP**, you will get **0 points**. For this assignment, you must use **PDO** (PHP Data Object) to interface with the MySQL database. If you do not use PDO, you will receive 0 points for almost all questions.

When you see "Richard Ricardo" or "richardricardo" in the examples and screen captures, change it to **your name**>.

When you see "Richard" or "richard" in the example screen captures, change it to **your first name**. If you do not put **your name** / **your first name** in the above mentioned fields, you will get **0 points** for the question(s).

No two students should submit webpages with exactly the same code, content, layout, or color combination. If found, both students will get 0 points.

Please change the provided example's layout and color combination (color scheme). If you use (copy) ANY of the provide example's color combination, 10 points will be deducted (-10 points).

Create a folder on your hard disk, name the folder **lastname\_firstname\_assignment3**. Save all the files from this assignment in this folder.

Use XAMPP web server solution stack package to help debugging PHP code. It will make your debugging process easier. All php files must not produce any error, or any warning (-2 points for each error, each warning). Your program must run. A program that does not run will get at most 50% of the possible points. All files must begin with a comment that identifies the author, the course code, and the program date (-2 points each question if found missing). All html, css and php files must be clearly documented (commented). Points will be taken off (-2 points each question) for insufficient comments (<!-- -->, /\* \*/, //).

- When you view page source in a web browser, <!DOCTYPE html> must be at the top of every page. In other words, all pages must be written in HTML5. (-20 points if not)
  - You can put php code before <! DOCTYPE html>.
  - O You cannot put html code before <! DOCTYPE html>.
- Before adding PHP code, all html files must pass html validation at <a href="http://validator.w3.org/">http://validator.w3.org/</a> without any error (and with only 1 warning).
- After adding PHP code, the generated html code (Firefox web browser > right-click > view page source) must also pass html validation at <a href="http://validator.w3.org/">http://validator.w3.org/</a> without any error (and with only 1 warning).
- All css files must pass css validation at <a href="http://jigsaw.w3.org/css-validator/">http://jigsaw.w3.org/css-validator/</a> without any error. (-2 points for each error/warning, only 1 warning is allowed for html validator)

Question 1 – Database: PHP Chapter 4, eg008 and knowledge of SQL (20 points) Estimated time: 3 hours

- Save question 1 files in folder "lastname\_firstname\_assignment3": (2 points)
  - o create db.sql
- Create a text file **create\_db.sql**, write sql statements in the file to
  - o Create a MySQL database richard ricardo assignment db. (2 points)
  - o In the database, create 1 table.
    - student (2 points)
  - Create the following fields (columns) for the table (refer to examples below for details).
    - student table: studentID, name, email (4 points)
    - studentID is the primary key of the student table (2 points)
  - o Insert test records to the student table. (4 points)
  - Create a MySQL database username richardweb with password richardchocolate, with data privileges (select, insert, update, delete) for the richard\_ricardo\_assignment\_db database. (4 points)
  - o All above must be done by SQL statements in the text file create db.sql. (0 points if not)
- Load **create db.sql** in XAMPP > phpMyAdmin to create the above mentioned database.
- Note: In the real world, do NOT put sql files in a website folder. Keep it offline and safe.

Example: "richard ricardo assignment db" database and the table inside

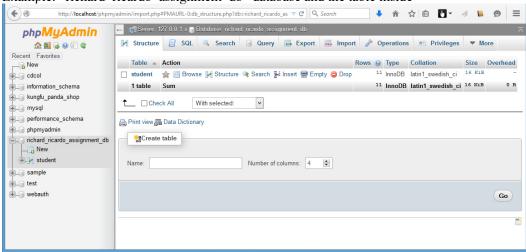

Example: "student" table structure

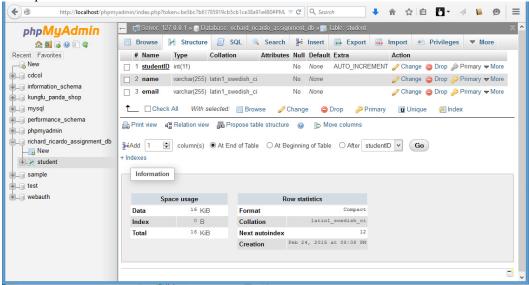

Example: "records" in student table

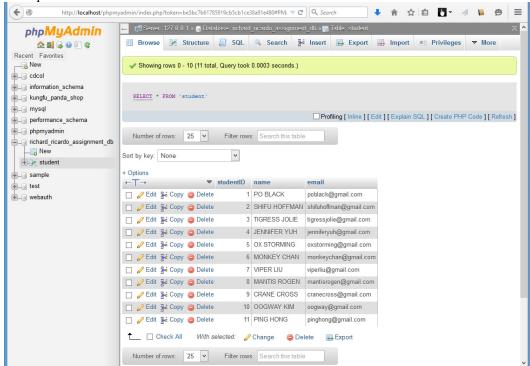

Example: data privileges for user richardweb

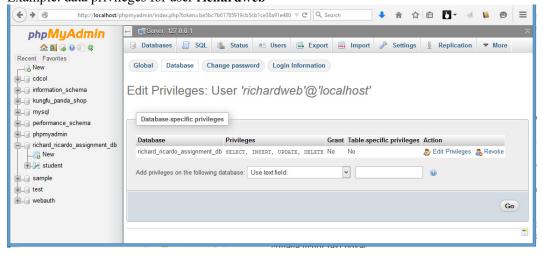

Question 2 – Display: PHP Chapter 4, eg008/9 and knowledge of SQL (40 points) Estimated time: 4 hours

- Save question 2 files in "lastname\_firstname\_assignment3": (4 points)
  - index.php
  - o main.css
  - o richard ricardo database.php
  - o richard\_ricardo\_database\_error.php
- Create web page(s) that displays the default information (example shown).
- The initial page and related outputs should look like the examples shown below.
- Create your page(s) using "richard ricardo's kung fu school" as the page title(s) (<title> tag). (2 points)
- Save the first page as index.php. (2 points)
- Create file richard ricardo database.php (php code only, no html code) to connect to database
  - o Use PDO (PHP Data Object) to interface with your MySQL database.
  - o Connect to the **richard\_ricardo\_assignment\_db** MySQL database (created in Q1), using username **richardweb** with password **richardchocolate**.
  - O Use try {} catch () {} exception handling to detect if the connection is successful.
  - o If the connection is not successful, show an error page richard ricardo database error.php.
- Create a css file named **main.css** to format all pages by creating your own layout (no two students should have the same layout). You should use **the same css file** to format all questions. (6 points)
- index.php
  - O Uses richard ricardo database.php to connect to the database.
  - This page lists the students from the "student" table (created in Q1).

Example: richard ricardo database.php (shows nothing, only has php code) (5 points)

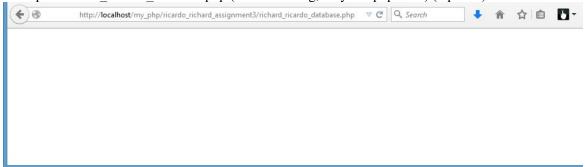

Example: richard\_ricardo\_database\_error.php (shows this if something is wrong with database connection) (5 points)

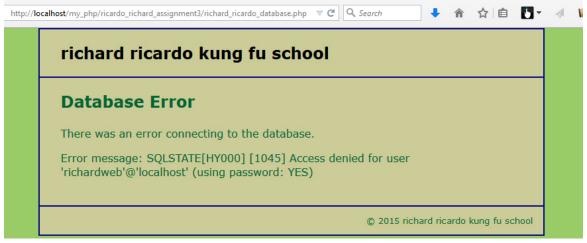

Example: index.php (16 points)

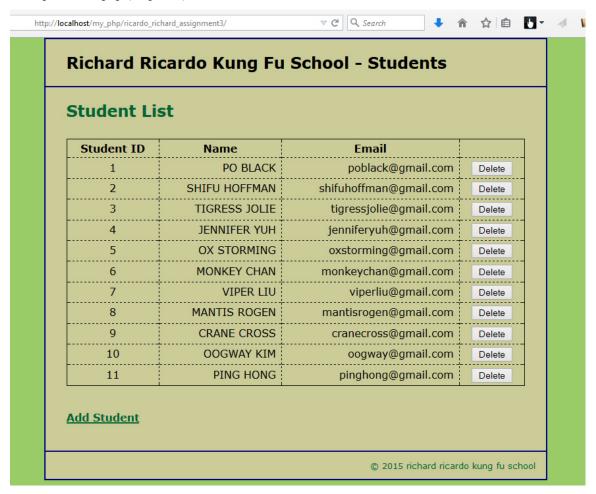

Question 3 – Delete Student: PHP Chapter 4, eg008/9 and SQL (20 points) Estimated time: 2 hours

- Save question 3 files in folder "lastname firstname assignment3". (2 points)
  - o richard ricardo delete student.php
- The initial page and related outputs should look like the examples shown below.
- Create your page(s) using "richard ricardo's kung fu school" as the page title(s) (<title> tag). (2 points)
- When a user click on a "Delete" link on index.php, (16 points)
  - o the user should be directed to **richard ricardo delete student.php**.
  - o richard\_ricardo\_delete\_student.php uses **richard\_ricardo\_database.php** to connect to the database.
  - o the selected student record will be deleted from the database table "student".
  - o index.php will be shown again with updated records.

Example: index.php, before deletion, click on the delete button on Student ID 4

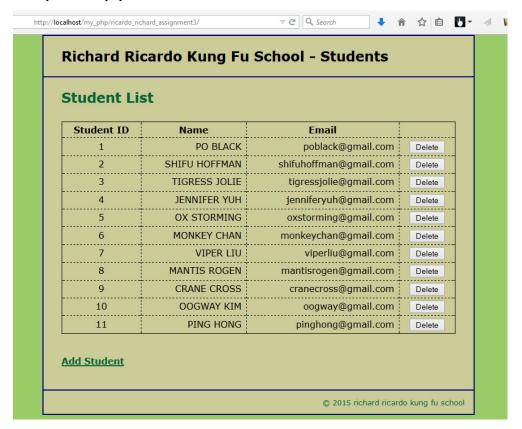

Example: After deletion, student ID 4 was deleted. Now click on the delete button on Student ID 11.

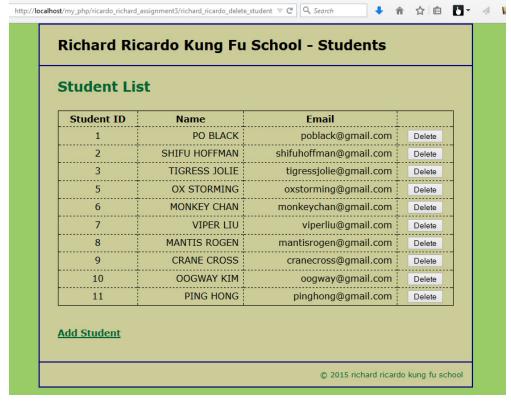

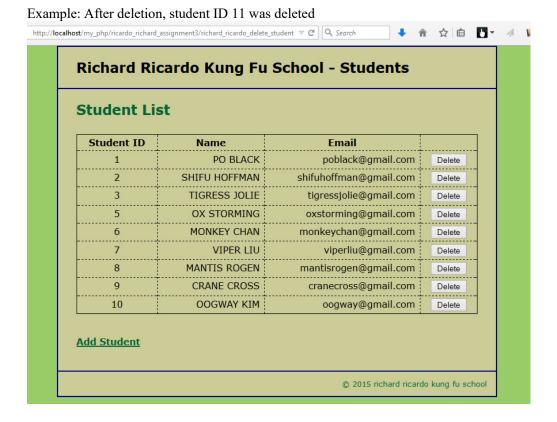

#### Question 4 – Add Student: PHP Chapter 4, eg008/9 and SQL (20 points) Estimated time: 3 hours

- Save question 4 files in folder "lastname firstname assignment3". (2 points)
  - o richard ricardo add student form.php
  - o richard ricardo add student.php
- The initial page and related outputs should look like the examples shown below.
- Create your page(s) using "richard ricardo's kung fu school" as the page title(s) (<title> tag). (2 points)
- When a user click on "Add Student" link on index.php, (16 points)
  - o the user should be directed to richard ricardo add student form.php.
  - o a link "View All Students" giver the user option to go back to index.php.
  - o richard\_ricardo\_add\_student\_form.php uses **richard\_ricardo\_database.php** to connect to the database.
  - After the user keyed in new student data, and press the submit (Add Students) button, richard\_ricardo\_add\_student.php will be used to add student record to the "student" database table, and index.php will be shown again with updated records.
    - richard\_ricardo\_add\_student.php uses richard\_ricardo\_database.php to connect to the database.

#### Example: richard ricardo add student form.php, user input

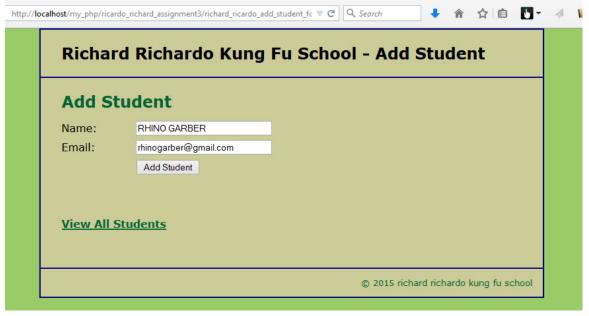

### Example: after successfully adding student record

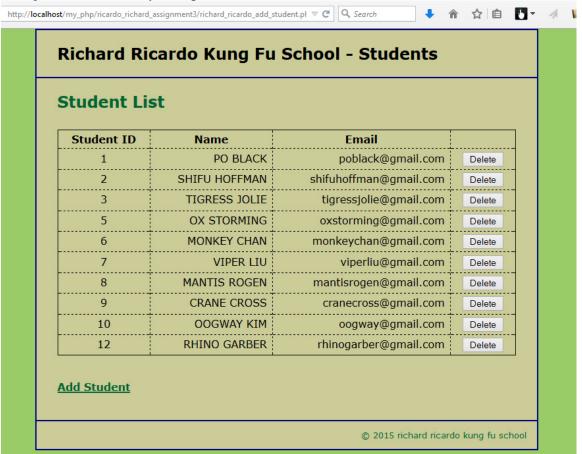

#### Example: richard ricardo add student form.php, user input

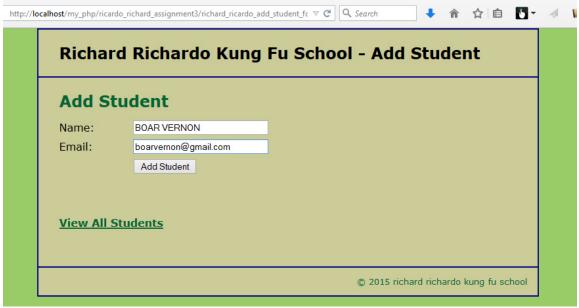

### Example: after successfully adding student record

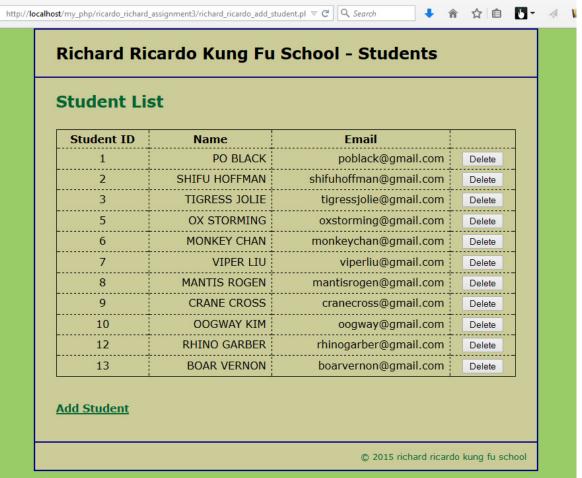

#### **Important:**

1. If you do not put **<your name>** / **<your first name>** in the above mentioned fields (as shown in the examples), you will get **0 points** for the question(s).

- 2. **No two students** should submit webpages with exactly the same code, content, layout, or color combination. If found, both students will get **0 points**.
- 3. When you view page source in a web browser, <!DOCTYPE html> must be at the top of every page. In other words, all pages must be written in HTML5. (-20 points if not)
  - You can put php code before <! DOCTYPE html>.
  - You cannot put html code before <! DOCTYPE html>.
- 4. Before adding PHP code, all html files must pass html validation at <a href="http://validator.w3.org/">http://validator.w3.org/</a> without any error (and with only 1 warning).
- 5. After adding PHP code, the generated html code (Firefox web browser > right-click > view page source) must also pass html validation at <a href="http://validator.w3.org/">http://validator.w3.org/</a> without any error (and with only 1 warning).
- 6. All css files must pass css validation at <a href="http://jigsaw.w3.org/css-validator/">http://jigsaw.w3.org/css-validator/</a> without any error/warning.
- 7. If your files do not pass the html and css validations, **2 points will be deducted** for **each html or css error/warning** found (1 warning allowed for html validator).
- 8. Document (comment) your HTML files (<!-- -->), CSS files (/\* \*/), and PHP files (/\* \*/ OR //). Points will be taken off for insufficient comments (<!-- -->, /\* \*/, //).

#### **Submission instructions:**

- You need to test all document(s).
- Do screen capture(s) of the **input** and the related **output(s)**. Use any graphic editing software (e.g. Microsoft Paint, Adobe Fireworks, GIMP, or Microsoft Expression Design etc) to cut out the browser output (from the screen capture), paste them into a word document.
- Provide 2 different test cases for each question. In other words, for each question, you may need to have 2 input screen captures and 2 related output screen captures.
- Do NOT need to do screen capture(s) of html validation results and css validation results for this assignment.
- Save the word document as a pdf file.

You need to submit the following:

- 1. A pdf file containing the screen capture(s) of the web browser input and output pages, name the file **lastname firstname assignment3.pdf**.
- 2. All html file(s), php file(s), css file(s), and other related files (e.g. image files). Zip your file folder (lastname\_firstname\_assignment3) into a single zip file (or rar file) lastname\_firstname\_assignment3.zip. In the above example, the zip file should contain the following files and subfolders. If there is any image, there should be a \images\ subfolder.
  - lastname firstname assignment3\create db.sql
  - lastname firstname assignment3\index.php
  - lastname firstname assignment3\main.css
  - lastname firstname assignment3\richard ricardo add student.php
  - lastname firstname assignment3\richard ricardo add student form.php
  - lastname\_firstname\_assignment3\richard\_ricardo\_database.php
  - lastname firstname assignment3\richard ricardo database error.php
  - lastname firstname assignment3\richard ricardo delete student.php

Please submit the above mentioned **two files** (.pdf and .zip) to D2L digital dropbox.

## **Grading guidelines (programming questions):**

Your programs will be judged on several criteria, which are shown below.

- Correctness (50%): Does the program compile (run) correctly? Does the program do what it's supposed to do?
- Design (20%): Are operations broken down in a reasonable way (e.g. classes and methods)?
- Style (10%): Is the program **indented** properly? Do variables have **meaningful names**?
- Robustness (10%): Does the program handle erroneous or unexpected input gracefully?
- Documentation (10%): Do all program files begin with a **comment** that identifies the author, the course code, and the program date? Are all the classes, methods and data fields clearly **documented** (**commented**)? Are unclear parts of code **documented** (**commented**)? (Some items mentioned may not apply to some languages)

A program that does not compile (run) will get at most 50% of the possible points.